#### INSTRUCTIVO PARA REALIZAR EL REGISTRO

## PASO No. 1

INGRESE AL LINK: [http://maestro2025.edu.co](http://maestro2025.edu.co/)

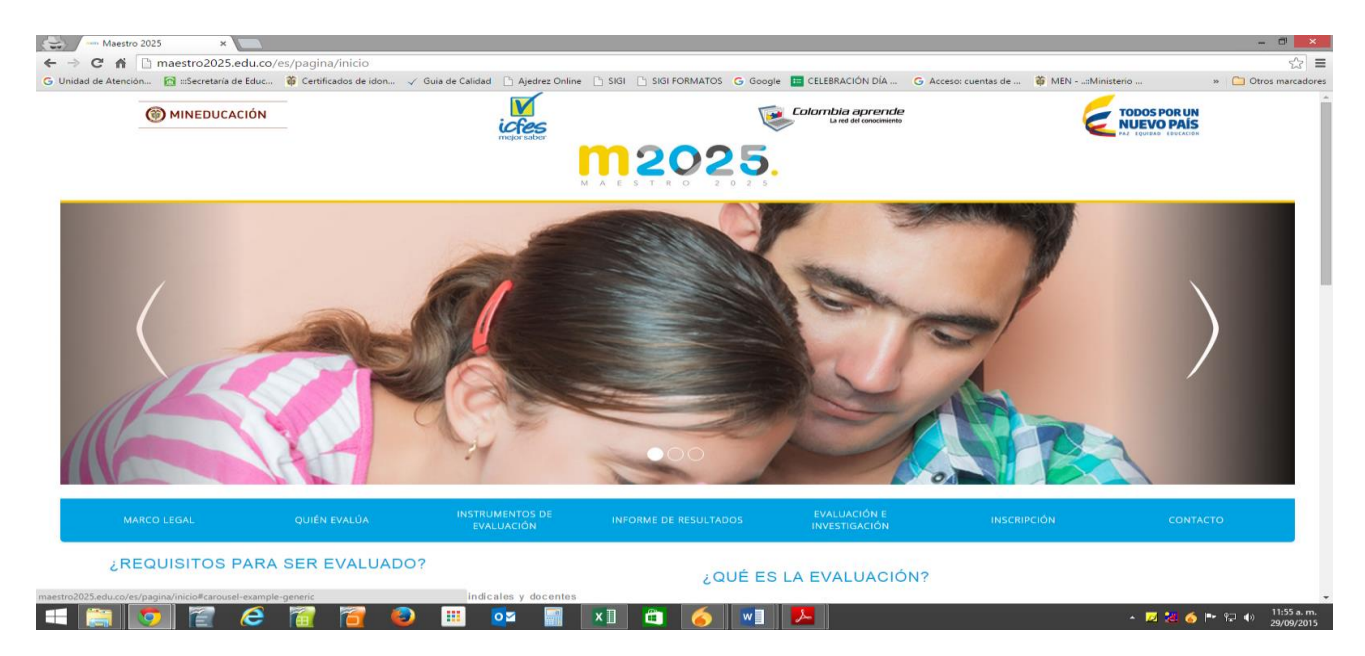

## PASO No.2

## Seleccione haciendo click en la parte final lado derecho en inscripción a la evaluación de ascenso y reubicación- MAS +

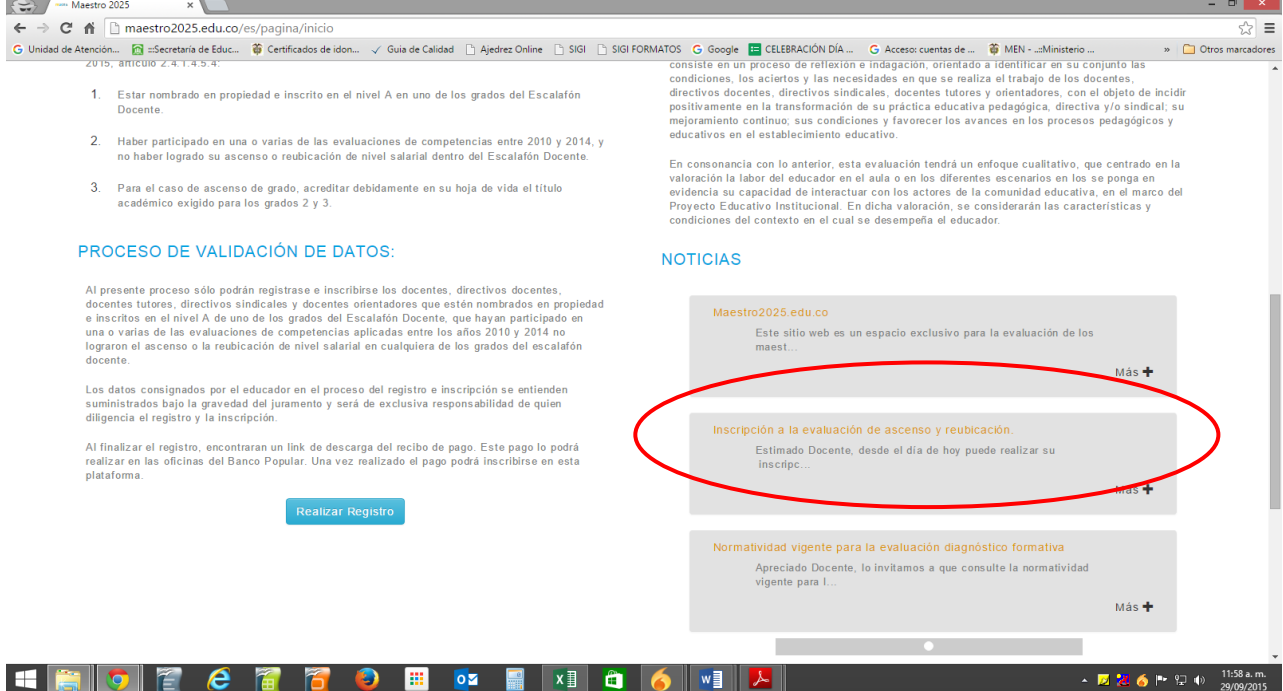

# PASO No. 3

Seleccione haciendo CLICK EN: aplicaciones2.colombiaaprende.edu.co/ascenso\_2015.

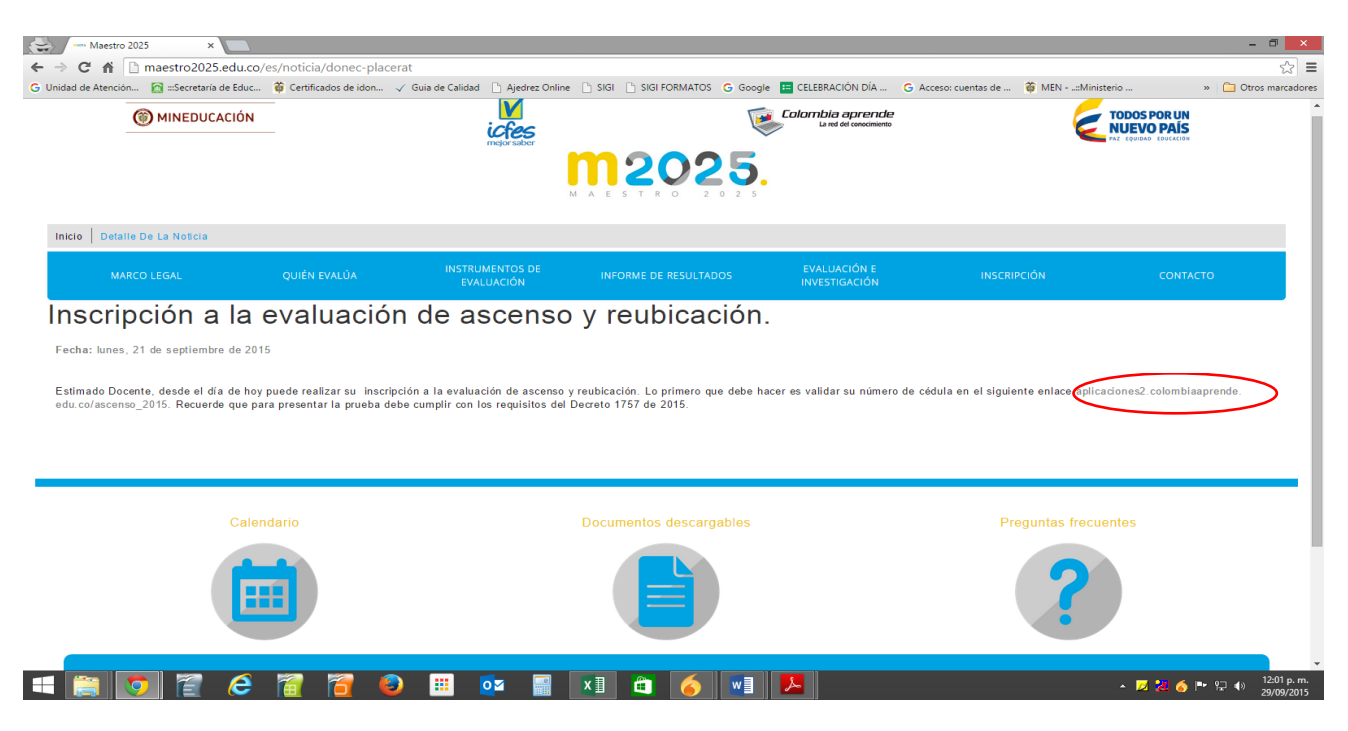

## PASO No.4

Ingrese el Número de Identificación Personal

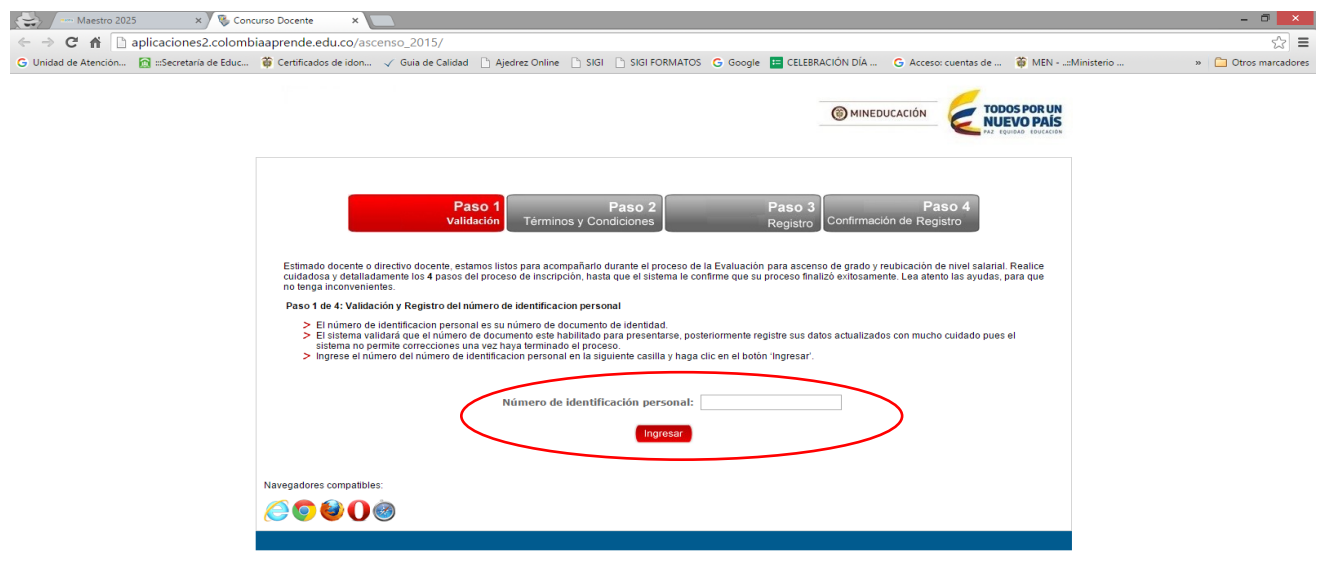

**HAOF CAROE & ENGO M**